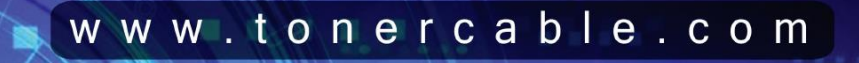

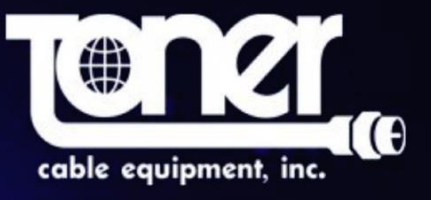

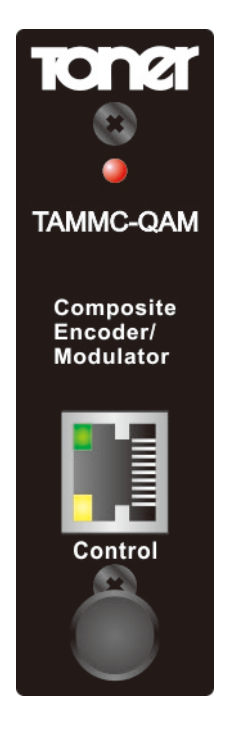

# **TAMMC-QAM**

## **USERS MANUAL**

## **Contents**

- 1. Safety Instructions & Precautions
- 2. Operation Guide
	- 2-1. Connection Diagram
	- 2-2. Front Plate
	- 2-3. Rear Panel
	- 2-4. Functions of Operating Button
- 3. System Configurations
	- 3-1. Configure through computer IP connection
		- 3-1-1. Ethernet
		- 3-1-2. Audio & Video
		- 3-1-3. QAM
		- 3-1-4. RF
		- 3-1-5. Transport Stream
		- 3-1-6. Misc
		- 3-1-7. Save
		- 3-1-8. Copy
		- 3-1-9. Restore
		- 3-1-10. Preset Values
- 4. IP Network Connection thru RJ45
	- 4-1. Using factory's IP address/domain

## **1. Safety Instructions & Precautions**

- Do not operate the Unit in high-humidity areas, or expose it to water or moisture. No objects filled with liquid should be placed on the device.
- Disconnect the unit from the wall outlet prior to cleaning. Use a light, damp cloth (no solvents) to dust or clean the product.
- Do not block or cover slots and openings in the Unit. These are provided for ventilation and protection from overheating. Never place the Unit near or over a radiator or heat register. Do not place the Unit in an enclosure such as a cabinet without proper ventilation.
- We strongly recommend using the enclosed ground wire connecting to the ground cable of your house/building to avoid voltage spikes or ground fault.
- Never insert objects of any kind into the Unit through openings, as the objects may touch dangerous voltage points or short out parts. This also could cause fire or electrical shock.
- For using Mini Modular System's Products, space under and above Mini modular chassis is always necessary.
- $\blacksquare$  There are no user serviceable parts in this device. Repairs should only be made by qualified and factory authorized service providers or by the factory itself. Failing to follow these guidelines may void the warranty and could cause unsafe conditions.

The lightning flash with arrowhead symbol within an equilateral triangle is intended to alert you to the presence of uninsulated "dangerous voltage" within the product's enclosure that may be of sufficient magnitude to constitute a risk of electrical shock to persons.

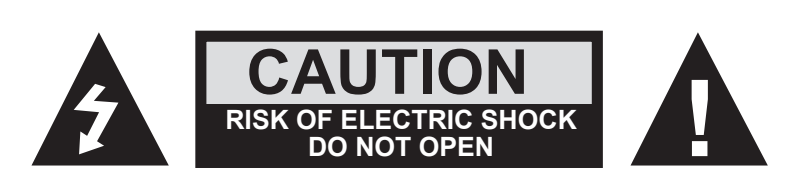

The exclamation point within an equilateral triangle is intended to alert you to the presence of important operating and maintenance (servicing) instructions in the literature accompanying the product.

#### **TO REDUCE THE RISK OF ELECTRICAL SHOCK, DO NOT REMOVE COVER FROM THIS UNIT. NO USER-SERVICEABLE PARTS INSIDE. REFER SERVICING TO QUALIFIED SERVICE PERSONNEL.**

## **2. Operation Guide**

## **2-1. Connection Diagram**

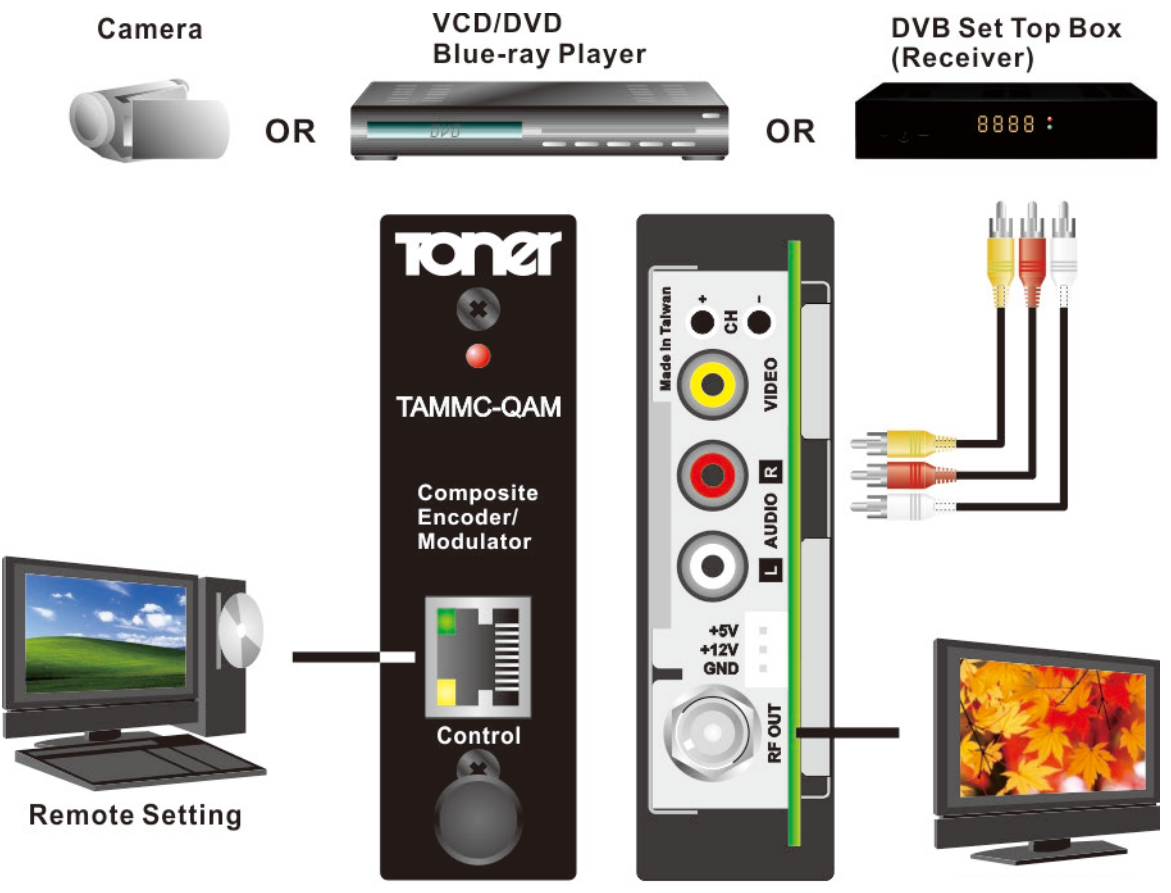

Digital TV System

- A. Connect the power supply.
- B. Connect the A/V source to this product.
- C. Connect the RF Output to the RF system

## **2-2. Front Plate**

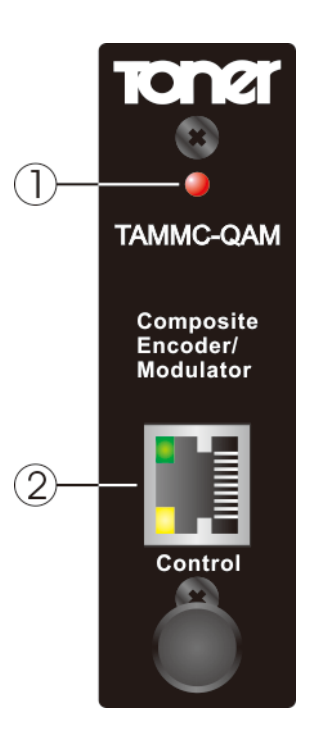

- 1. Power LED Indicator
- 2. RJ45 : for Remote Setting

## **2-3. Rear Panel**

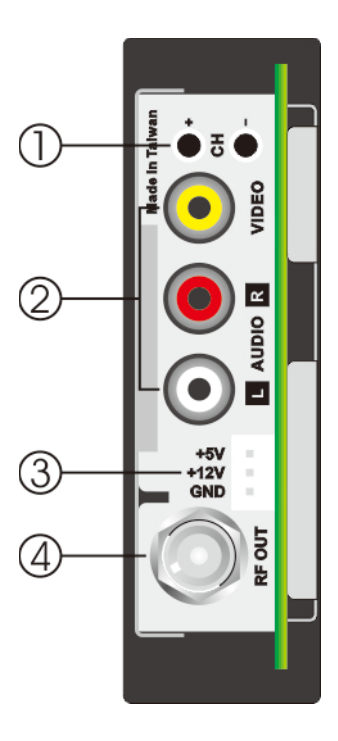

- 1. Channel Up / Down
- 2. A/V : Audio /Video Input, Phono Jack connector
- 3. C 5V/12V IN: 5V/12VDC power supply input
- 4. RF OUT: F type connector

#### **2-4. Functions of Operating Button**

Please see following instructions of buttons on the rear panel to operate in each setting category.

**"CH+" / "CH-"** :

1. For channel change: Press CH+ to go up or CH- to go down a channel

## **3. System Configurations**

Configuration must be set up via RJ45 jack

#### **3-1. Configure through web**

Connect the modulator to the computer through the RJ45 jack.

Enter the IP address of the modulator (Default address: 192.168.1.149)

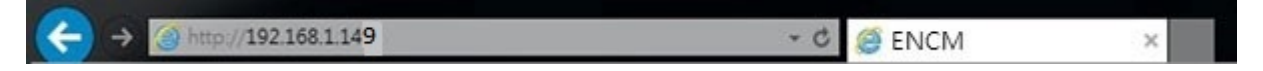

 **Press <Update> after changing settings in each category. Go to SAVE page to save the configurations.**

#### **3-1-1. Ethernet–** For Web Configuration

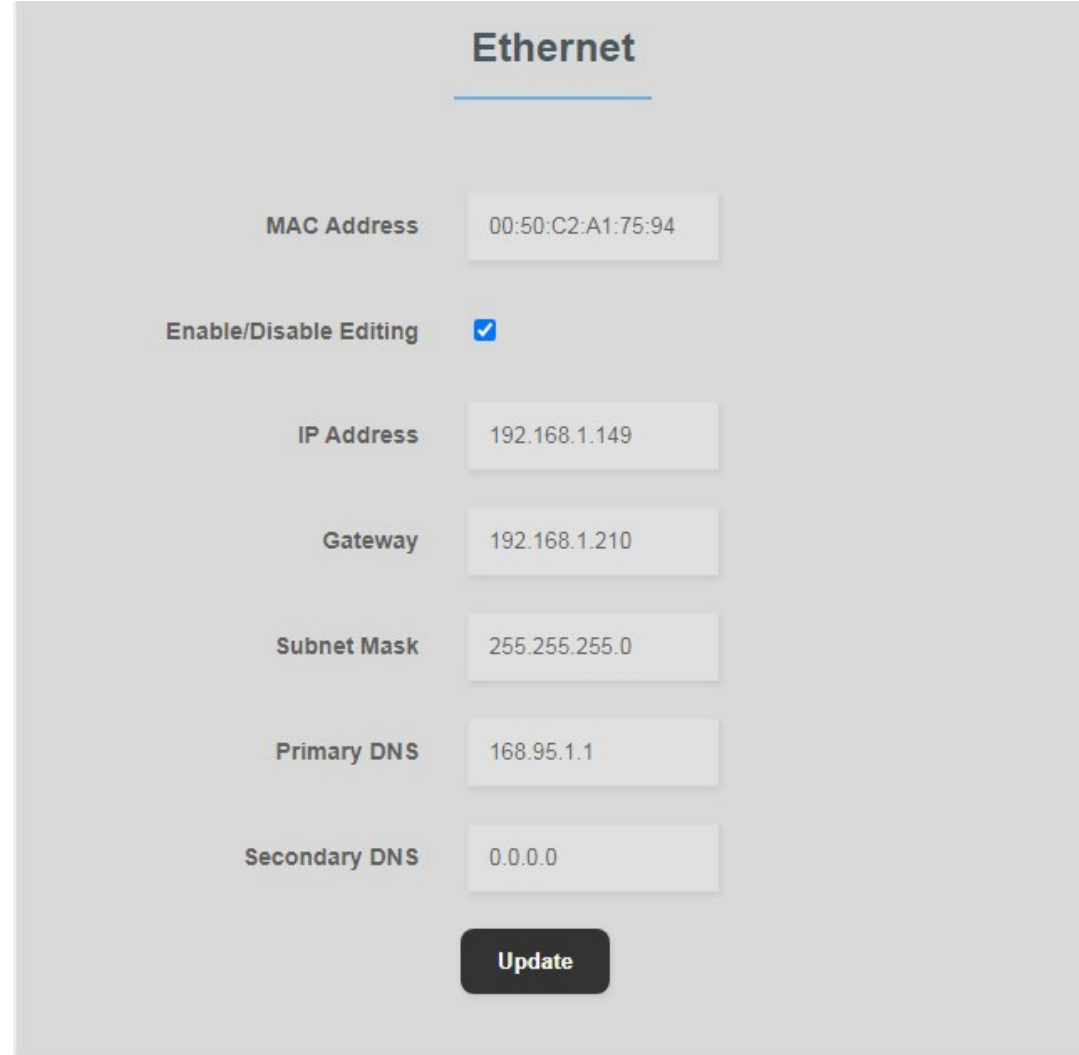

 When Enable/Disable Editing is clicked, you cannot edit these parameters. Uncheck the Enable/Disable Editing to edit then select update, Then select Enable/Disable Editing to secure the settings.

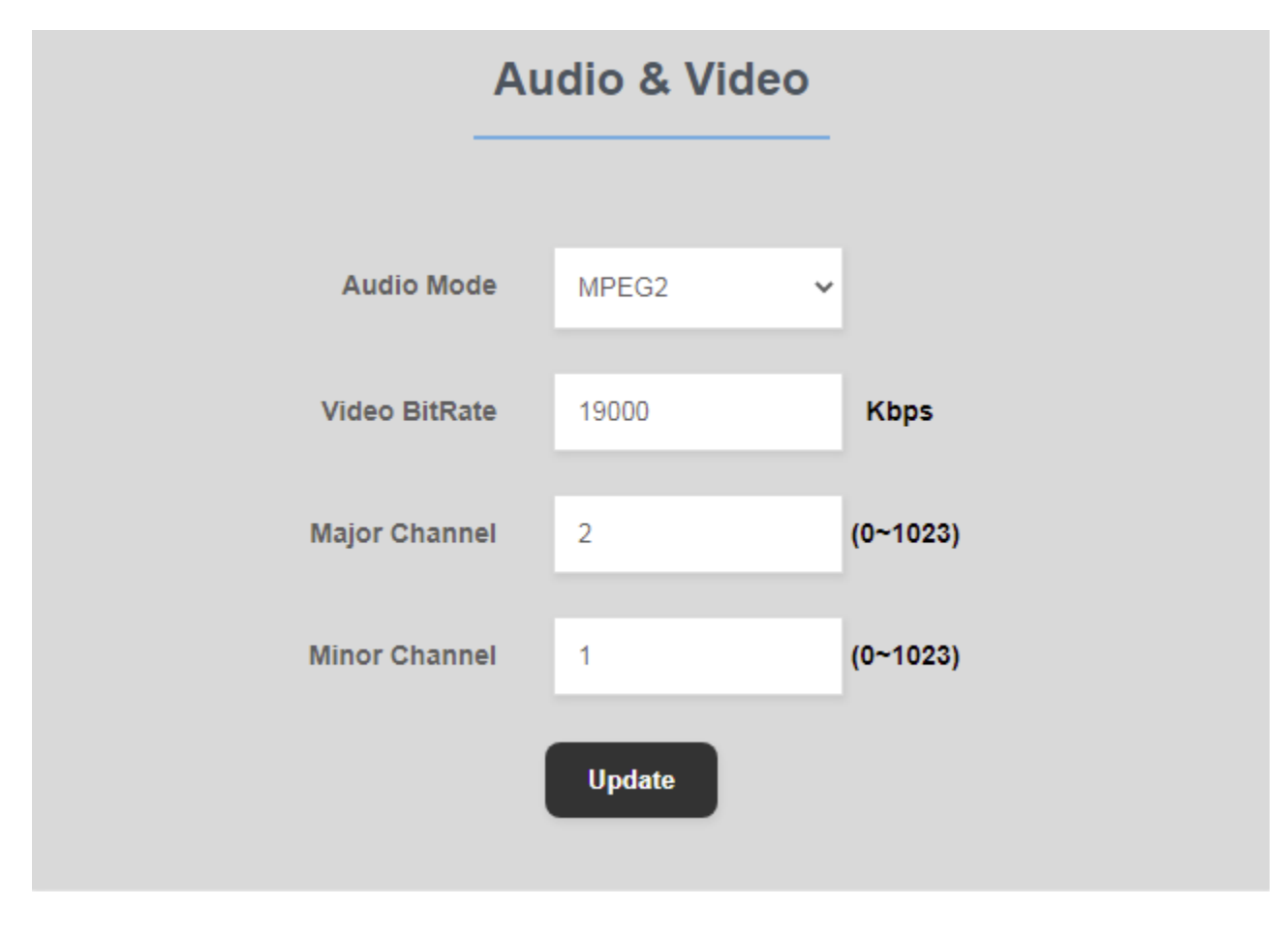

**3-1-2. Audio & Video**- Audio & Video Input Configuration

 Video BitRate range : 5000~20000 kb/s Note:  $1000 \text{ kb/s} = 1 \text{ mb/s}$ 

#### **3-1-3. QAM** - constellation setup

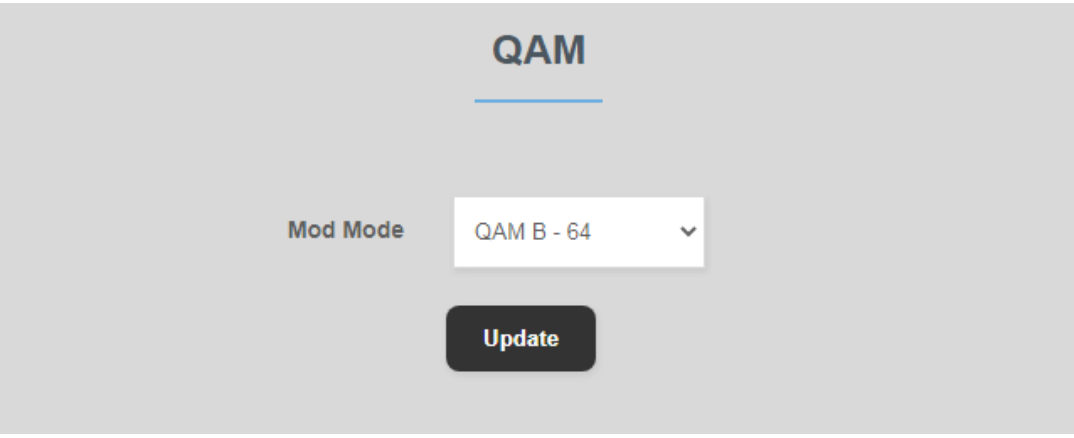

• Options are: QAMB - 64 QAMB - 256 (Preset)

## **3-1-4. RF** - RF Output Configuration

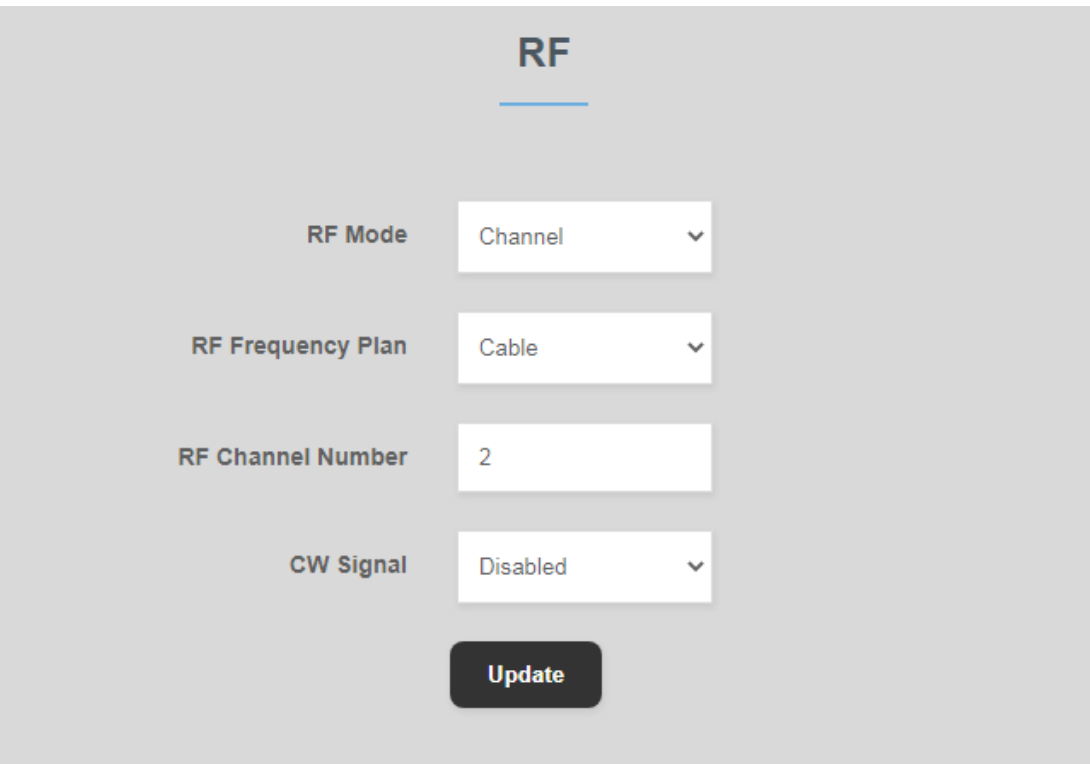

#### Channel Mode

CW is Carrier Wave, signal only used for testing, do not leave it enabled.

#### **3-1-5. T**ransport Stream

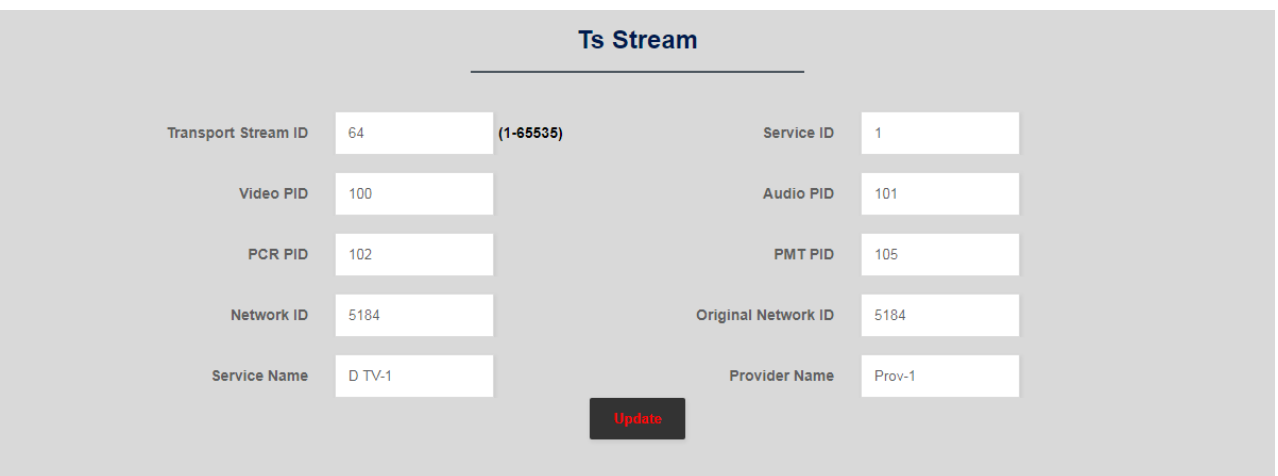

 The value of Video PID /Audio PID /PCR PID/ PMT PID should be unique for each channel.

**3-1-6. Misc–** For system configuration

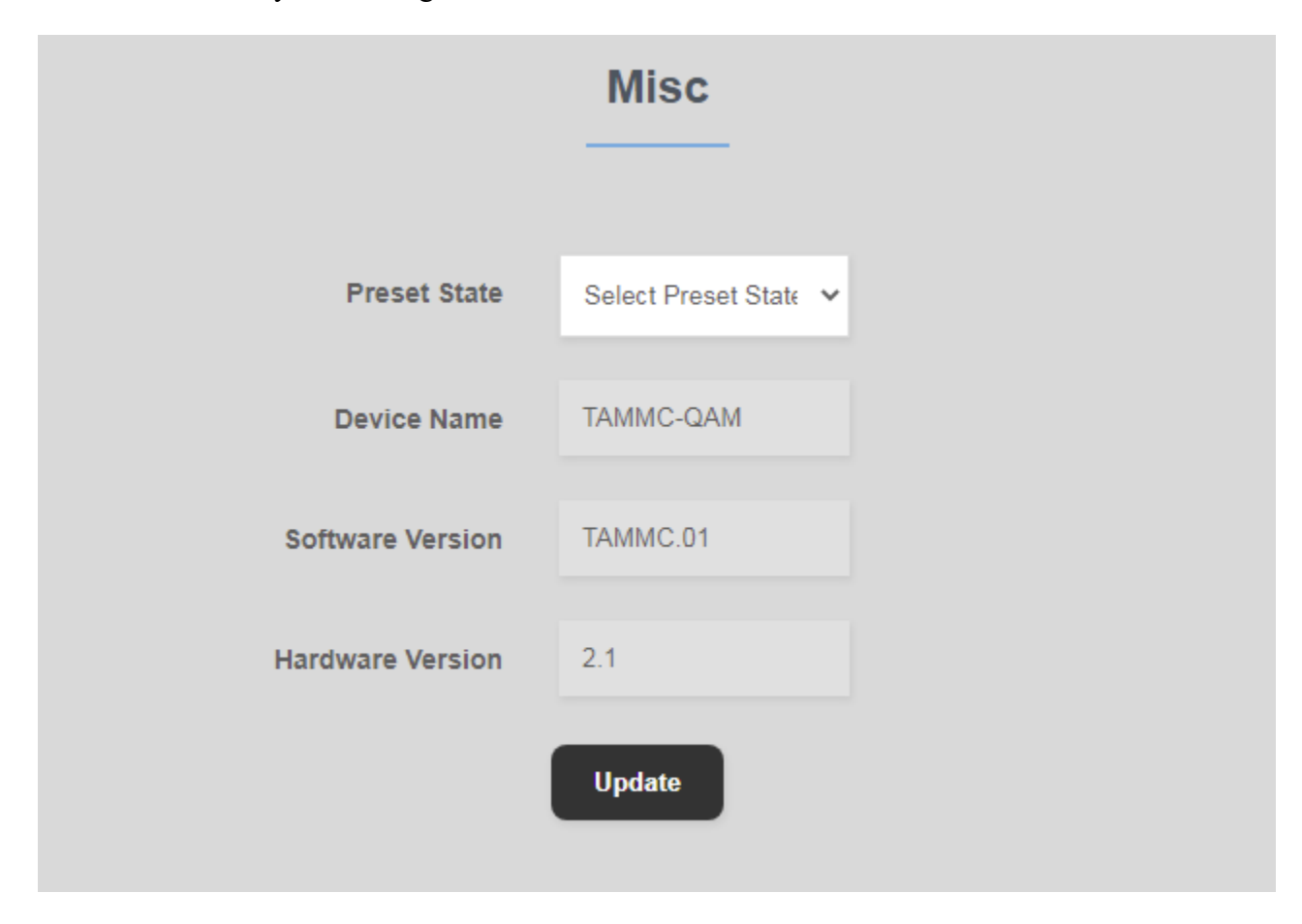

Options of Factory default setting (Preset):

B-64 (Annex B, 64QAM) / B-256 (Annex B, 256QAM) / 8VSB Default is QAM 256

**3-1-7. Save –** To save changes of configuration

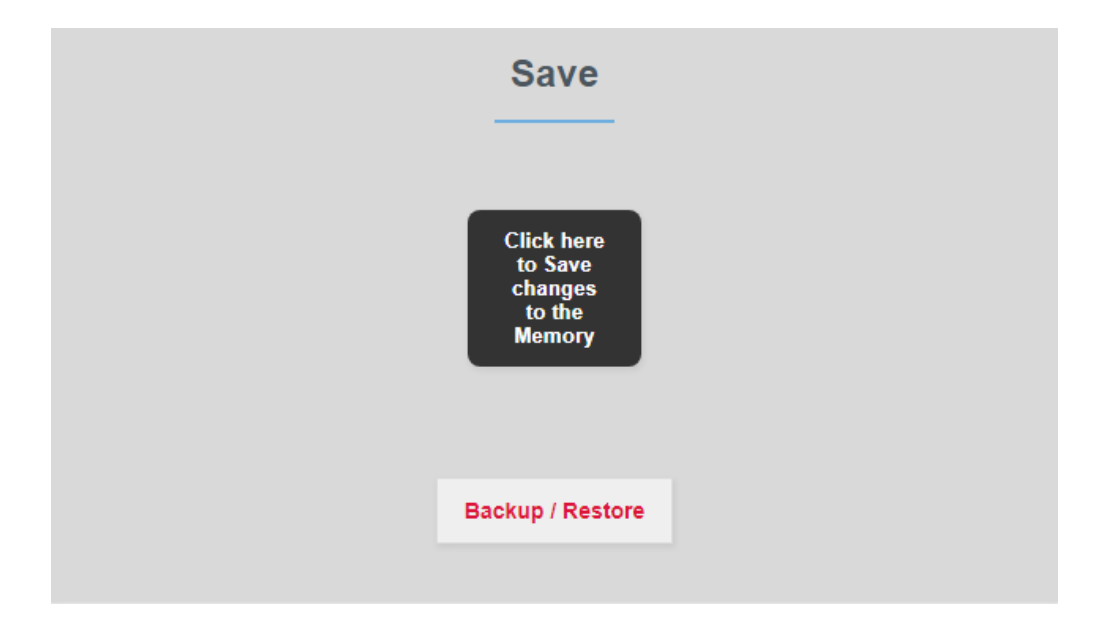

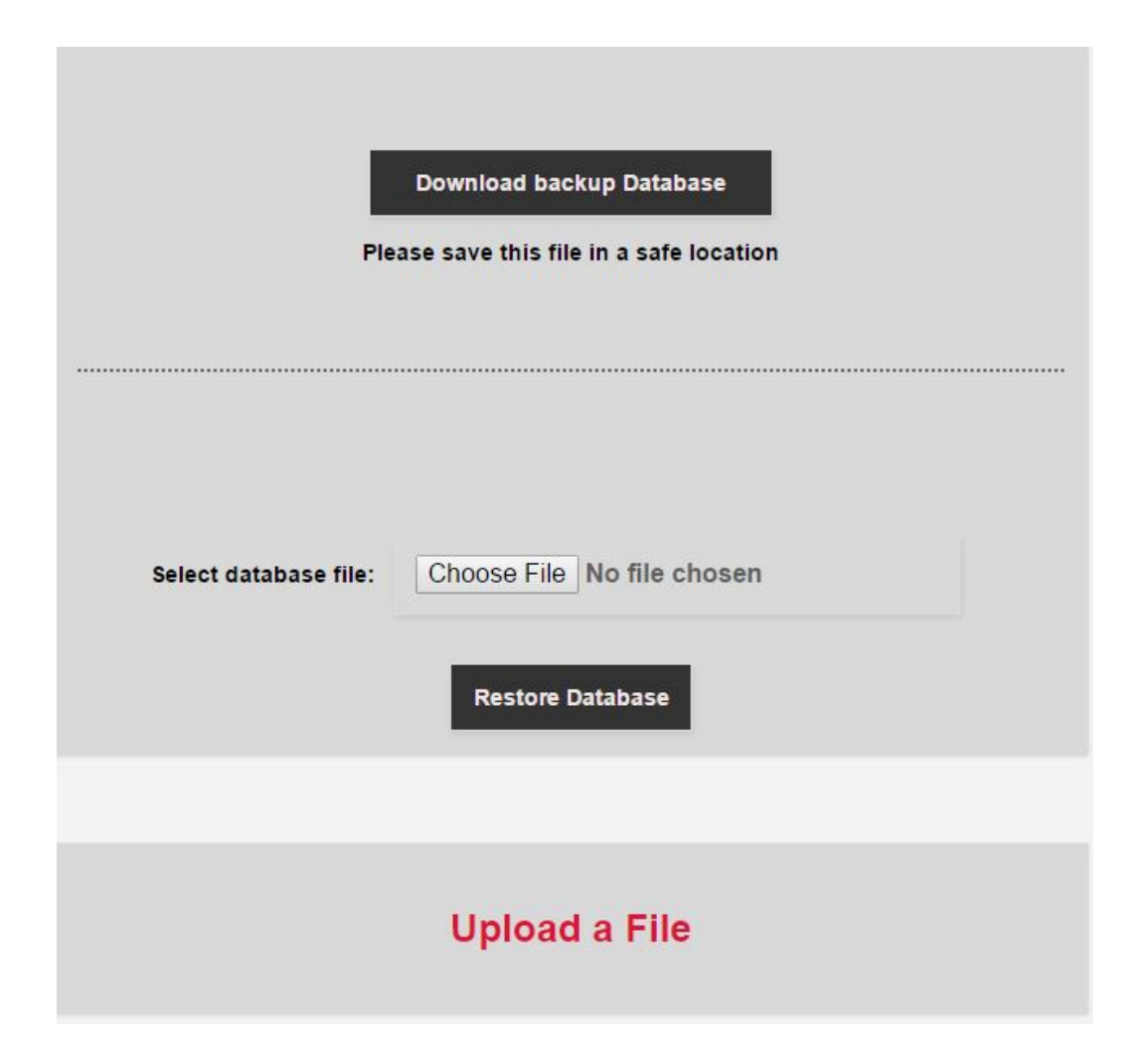

**3-1-8. Copy –** To copy your exiting data, please take the following steps :

- 1. Go to "Save" tab in browser.
- 2. Click "Backup / Restore".
- 3. Click "Download backup Database" button. Setting will be exported into a configuration file.

**3-1-9. Restore –** To restore your saved data, please take the following steps :

- 1. Go to "Save" tab in browser.
- 2. Click "Backup / Restore".
- 3. lick "Choose File" to select the configuration file.
- 4. lick "Restore Database".

#### **3-1-10. Preset Values**

 The following table shows only differences between presets. Items not shown in the table are the same as default.

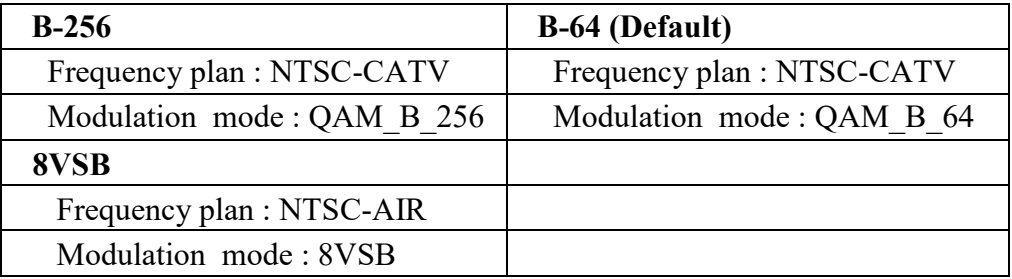

## **4. IP Network Connection thru RJ45**

#### **4-1. Using factory's IP address/domain**

Please refer to IP address labeled on the modulator.